# **djangocms-frontend Documentation**

*Release 1.0.2*

**Fabian Braun**

**Mar 11, 2023**

# **CONTENTS**

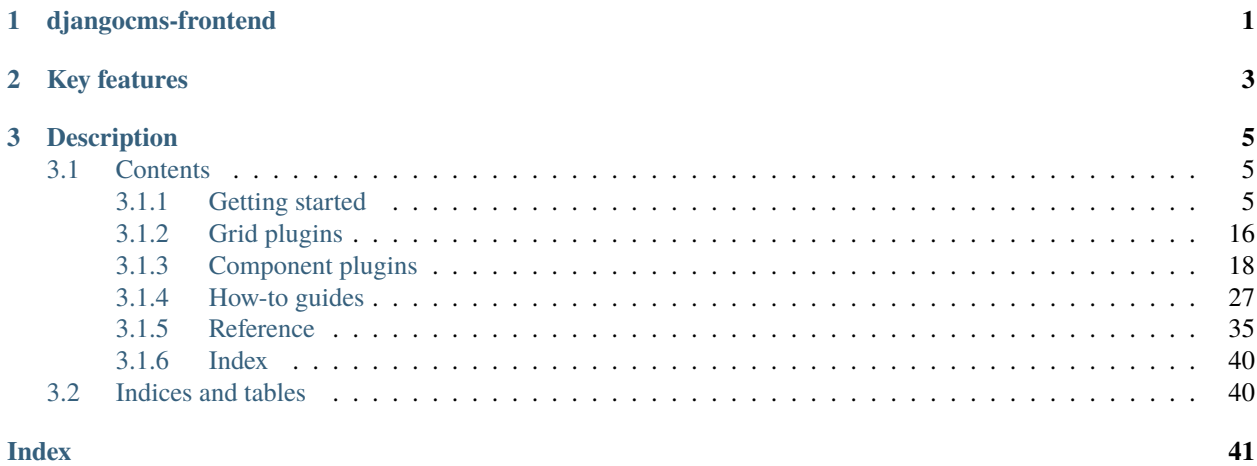

### **CHAPTER**

**ONE**

# **DJANGOCMS-FRONTEND**

<span id="page-4-0"></span>**djangocms-frontend** is a plugin bundle based on [djangocms\\_bootstrap5.](https://github.com/gl-agnx/djangocms-bootstrap5) Its objective is to provide a set of popular frontend components independent of the currently used frontend framework such as Bootstrap, or its specific version.

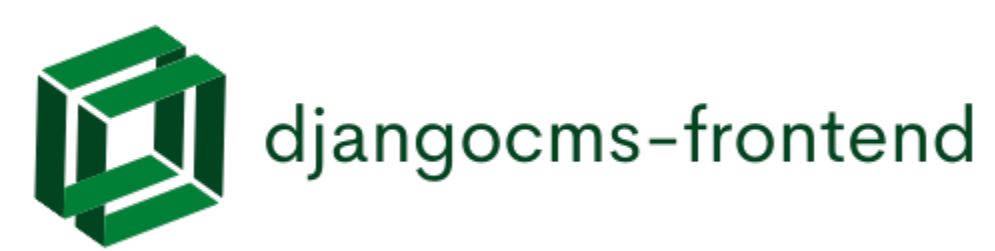

### **CHAPTER**

# **KEY FEATURES**

- <span id="page-6-0"></span>• Support of [Bootstrap 5.](https://getbootstrap.com)
- **Separation of plugins from css framework**, i.e., no need to rebuild you site's plugin tree if css framework is changed in the future, e.g., from Bootstrap 5 to a future version.
- **New link plugin** allowing to link to internal pages provided by other applications, such as [djangocms-blog.](https://github.com/nephila/djangocms-blog)
- **Nice and well-arranged admin frontend** of [djangocms-bootstrap4](https://github.com/django-cms/djangocms-bootstrap4)
- Management command to **migrate from djangocms-bootstrap4**. This command automatically migrates all djangocms-bootstrap4 plugins to djangocms-frontend.
- **Extensible** within the project and with separate project (e.g., a theme app)
- **Accordion** plugin.

### **CHAPTER**

### **THREE**

# **DESCRIPTION**

<span id="page-8-3"></span><span id="page-8-0"></span>The plugins are framework agnostic and the framework can be changed by adapting your project's settings. Also, it is designed to avoid having to rebuild your CMS plugin tree when upgrading e.g. from one version of your frontend framework to the next.

django CMS Frontend uses [django-entangled](https://github.com/jrief/django-entangled) by Jacob Rief to avoid bloating your project's database with css framework-dependent tables. Instead all design parameters are stored in a common JSON field and future releases of improved frontend features will not require to rebuild your full plugin tree.

The link plugin has been rewritten to not allow internal links to other CMS pages, but also to other django models such as, e.g., posts of [djangocms-blog.](https://github.com/nephila/djangocms-blog)

**djangocms-frontend** provides a set of plugins to structure your layout. This includes three basic elements

- **The grid** The grid is the basis for responsive page design. It splits the page into containers, rows and columns. Depending on the device, columns are shown next to each other (larger screens) or one below the other (smaller screens).
- **Components** Components structure information on your site by giving them an easy to grasp and easy to use look. Alerts or cards are examples of components.
- **Forms** To nicely integrate formss into your page we recommend **djangocms-form-builder** which works stand-alone but also nicely integrates with **djangocms-frontend**.

# <span id="page-8-1"></span>**3.1 Contents**

### <span id="page-8-2"></span>**3.1.1 Getting started**

### **Installation**

### **Install package**

For a manual install run pip install djangocms-frontend

Alternatively, add the following line to your project's requirements.txt:

djangocms-frontend

**djangocms-frontend** has weak dependencies you can install separately or by adding an option:

djangocms-frontend[djangocms-icon] # Installs djangocms-icon for icons support in links djangocms-frontend[static-ace] # Installs djangocms-static-ace to include the ace code ˓<sup>→</sup>editor in static files djangocms-frontend[static-ace, djangocms-icon] # comma-separate multiple dependencies

djangocms-frontend[static-ace] is useful if your project cannot or should not access a CDN to load the [ace](https://ace.c9.io) [code editor](https://ace.c9.io) for the code plugin. Please be sure to in this case also add "djangocms\_static\_ace" to your project's INSTALLED\_APPS.

#### **Make apps available to your django project**

Add the following entries to your INSTALLED\_APPS:

```
"djangocms_icon", # optional
"easy_thumbnails",
"djangocms_frontend",
"djangocms_frontend.contrib.accordion",
"djangocms_frontend.contrib.alert",
"djangocms_frontend.contrib.badge",
"djangocms_frontend.contrib.card",
"djangocms_frontend.contrib.carousel",
"djangocms_frontend.contrib.collapse",
"djangocms_frontend.contrib.content",
"djangocms_frontend.contrib.grid",
"djangocms_frontend.contrib.image",
"djangocms_frontend.contrib.jumbotron",
"djangocms_frontend.contrib.link",
"djangocms_frontend.contrib.listgroup",
"djangocms_frontend.contrib.media",
"djangocms_frontend.contrib.tabs",
"djangocms_frontend.contrib.utilities",
```
**Note:** Using Django 2.2 to 3.1

You will need to add django-jsonfield-backport to your requirements.txt and add "django\_jsonfield\_backport" to your INSTALLED\_APPS.

#### **Create necessary database table**

Finally, run python manage.py migrate

**djangocms-frontend** now is ready for use!

#### <span id="page-10-0"></span>**Adding styles and javascript manually**

django CMS frontend **does not** automatically add the styles or javascript files to your frontend, these need to be added at your discretion.

Out of the box, **djangocms-frontend** is configured to work with [Bootstrap 5.](https://getbootstrap.com/) Styles should be added to your <head> section of your project template (often called base.html). Javascript should be added at the end of the <br/>body> section or your template. For illustration and an easier start, **djangocms-frontend** comes with example templates.

#### **Using example templates of djangocms-frontend**

**djangocms-frontend** comes with example templates. The simplest way to activate [Bootstrap 5](https://getbootstrap.com/) is by using the following base template (base.html)

```
{% extends "bootstrap5/base.html" %}
{% block brand %}<a href="/">My Site</a>{% endblock %}
```
Note: We recommend developing your own base.html for your projects. The example templates load CSS and JS files from a CDN. Good reasons to do so are

- **djangocms-frontend** does not contain CSS or JS files from Bootstrap or any other framework for that matter. The example templates load CSS and JS from a CDN.
- It is considered safer to host CSS and JS files yourself. Otherwise you do not have control over the CSS and/or JS that is delivered.
- It is a common practice to customize at least the CSS part, e.g. with brand colors.

The example template is customisable by a set of template blocks:

{% block title %} Renders the page title. Defaults to {% page\_attribute "page\_title" %}

{% block content %} Here goes the main content of the page. The default setup is a <section> with a placeholder called "Page Content" and a <footer> with a static placeholder (identical on all pages) called "Footer":

```
{% block content %}
    <section>
        {% placeholder "Page Content" %}
    </section>&nbsp;
    <footer>
        {% static_placeholder "Footer" %}
    </footer>
{% endblock content %}
```
- {% block navbar %} This block renders a navigation bar using the Bootstrap 5 navbar classes and django CMS' menu system. If you need to add additional navigation on the right hand side of the nav bar populate the block searchbar (which can include a search function but does not have to). Also, the block brand is rendered in the navigation bar.
- {% block base\_css %} Loads the framework's CSS. Replace this block if you prefer to include your the CSS from your server.
- {% block base\_js %} Loads the framework's JS. Replace this block if you prefer to include your the JS from your server. JS is loaded **before** {% render\_block 'js' %}.
- {% block end\_js %} Loads additional JS at the end of the page. Currently empty. This block is loaded **after** {% render\_block 'js' %}.
- {% block bottom\_css %} Additional CSS placed just before the end of the <body>. Currently empty.

{% block meta %} Contains the meta description of the page. Defaults to:

```
<meta name="description" content="{% page_attribute meta_description %}"/>
<meta property="og:type" content="website"/>
<meta property="og:title" content="{% page_attribute "page_title" %}"/>
<meta property="og:description" content="{% page_attribute meta_description %}"/>
```
{% block canonical\_url %} Contains the canonical url of the page. Defaults to:

```
<link rel="canonical" href="{{ request.build_absolute_uri }}"/>
<meta property="og:url" content="{{ request.build_absolute_uri }}"/>
```
#### **Granting rights**

If you have restricted rights for users our groups in your projects make sure that editors have the right to to add, change, delete, and - of course - view instances of all djangocms\_frontend UI items:

- Accordion
- Alert
- Badge
- Card
- Carousel
- Collapse
- Content
- Forms
- Grid
- Image
- Jumbotron
- Link
- Listgroup
- Media
- Tabs
- Utilities

Otherwise the plugins will not be editable and will not appear in the editors' plugin selection when adding a plugin in the frontend.

Since changing them for each of the plugins manually can become tiresome a management command can support you.

**First** manually define the permissions for the model FrontendUIItem of the app djangocms\_frontend. **Then** you can synchronize all permissions of the installed UI items by typing

```
./manage.py frontend sync_permissions users
./manage.py frontend sync_permissions groups
```
These commands transfer the permissions for FrontendUIItem to all installed plugins for each user or group, respectively.

The first command is only necessary of you define by-user permissions. Depending on the number of users it may take some time.

**Attention:** If in doubt, please make a backup of your database tables. This operation cannot be undone!

#### <span id="page-12-0"></span>**Migrating from djangocms-bootstrap4**

In the case you have a running django CMS project using [djangocms-bootstrap4](https://github.com/django-cms/djangocms-bootstrap4) you can try to run the automatic migration process. This process converts all plugin instances of djangocms-bootstrap4 into corresponding djangocmsfrontend plugins.

**Note:** Bootstrap 4 and Bootstrap 5 differ, hence even a successful migration will require manual work to fix differences. The migration command is a support to reduce the amount of manual work. It will not do everything automatically!

The more your existing installation uses the attributes field (found in "advanced settings") the more likely it is, that you will have to do some manual adjustment. While the migration command does adjust settings in the attributes field it cannot know the specifics of your project.

**Attention:** Please do **back up** your database before you do run the management command!

For this to work, the both the djangocms-frontend **and** the djangocms-bootstrap4 apps need to be included in INSTALLED\_APPS.

**Warning:** The order of the apps in INSTALLED\_APPS is **cruicial**.

- 1. First is djangocms\_link which is needed by djangocms\_bootstrap4,
- 2. **second come all** djangocms\_bootstrap4 **plugins.** djangocms\_bootstrap4.contrib. bootstrap4\_link uninstalls the Link plugin of djangocms\_link
- 3. At last come all djangocms\_frontend apps.

./manage.py cms delete-orphaned-plugins ./manage.py migrate

./manage.py frontend migrate

The migration process displays a counter indicating how many plugins were converted (an integer like *2133* depending how many bootstrap4 plugins you have.):

Migrated 2133 plugins. Successfully migrated plugins.

No further link destinations found. Setup complete.

In the case that no plugins were migrated the output looks very similar but does not contain the counter.

Nothing to migrate

No further link destinations found. Setup complete.

Only plugins managed by apps listed in INSTALLED\_APPS will be migrated.

**Warning:** Spin up your development server and test at this point if the migration has succeeded. Open a former djangocms-bootstrap4 plugin and check that it has the appearance of a dajngocms-frontend plugin.

Therefore only after you finish the migration you can remove all djangocms-bootstrap4 apps **and** djangocms\_link from INSTALLED\_APPS and you may delete the now empty database tables of djangocms-bootstrap4. You identify them by their name pattern:

bootstrap4\_alerts\_bootstrap4alerts bootstrap4\_badge\_bootstrap4badge ... bootstrap4\_utilities\_bootstrap4spacing

### **Using djangocms-frontend**

**djangocms-frontend** offers a set of plugins to allow for an easy and clean structure of your CMS contents.

All plugins are listed in the section "Frontend" when adding a plugin to a placeholder:

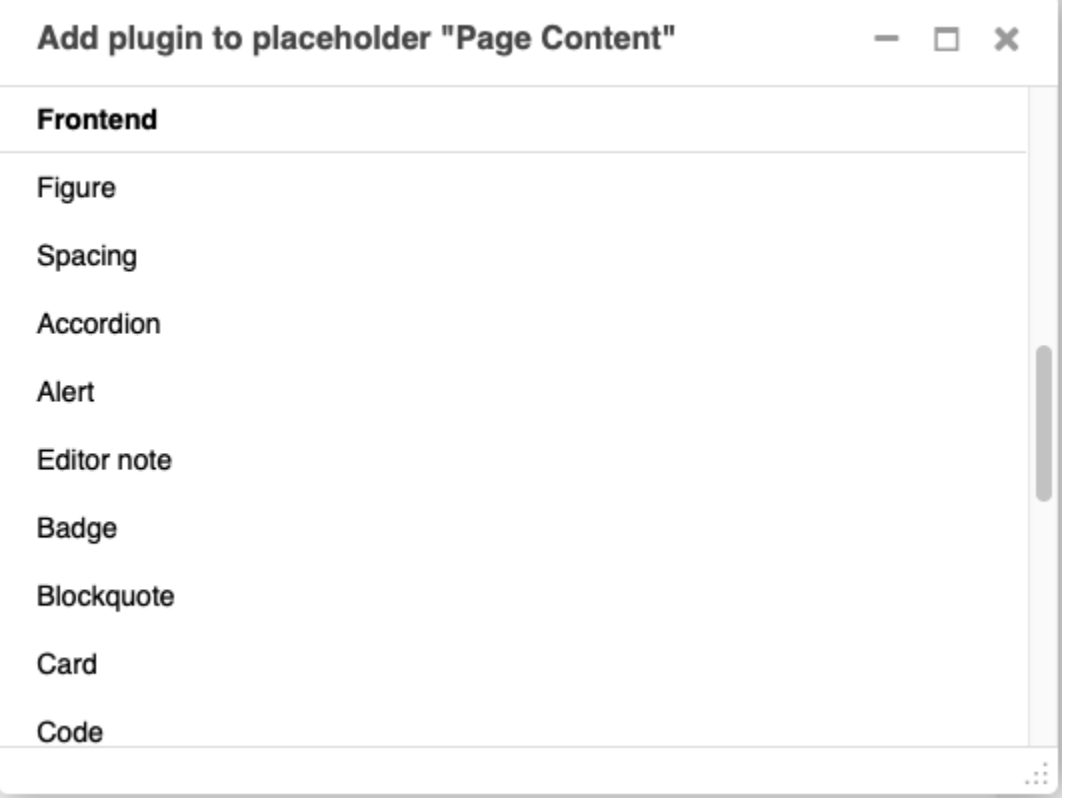

Frontend editing of plugins has been updated compared to **djangocms-bootstrap4** with three aims:

• Keep the essential editing required minimal and well-arranged on the editing forms.

- Eliminate the need for regularly adding html classes or other attributes like styles.
- Keep the possibility to change the html classes or tags in the rare case it is needed.

The editing has therefore been categorized in tabs starting with a plugin's key tab for its most important information. Other tabs add general modifications to the plugin, their availability depending on the plugin type. The well-known "advanced settings" is available to all plugins, however, its use should in most case be covered by the new other tabs:

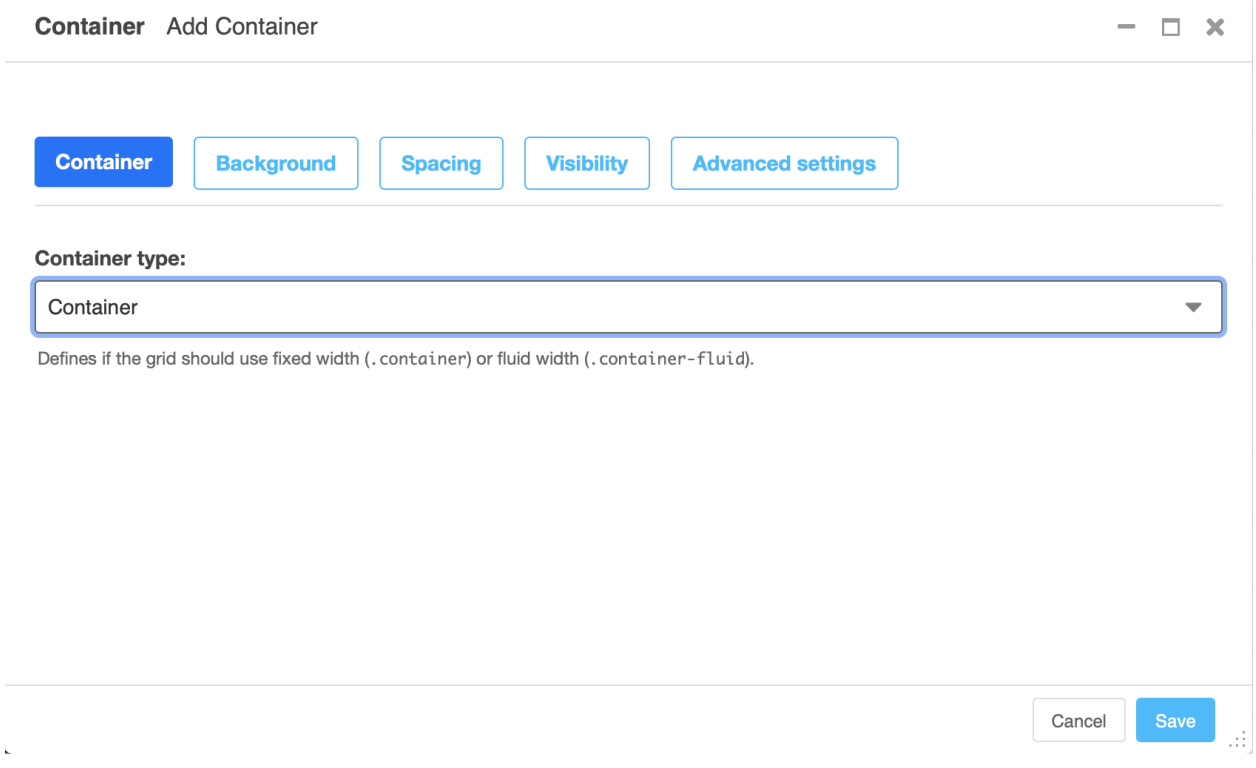

### **Background tab**

The background tab allows to set a background context leading to the background being colored appropriately.

The background properties can be modified by changing **opacity** and its ability cast a **shadow**. Shadows allow the whole element to appear elevated from the background.

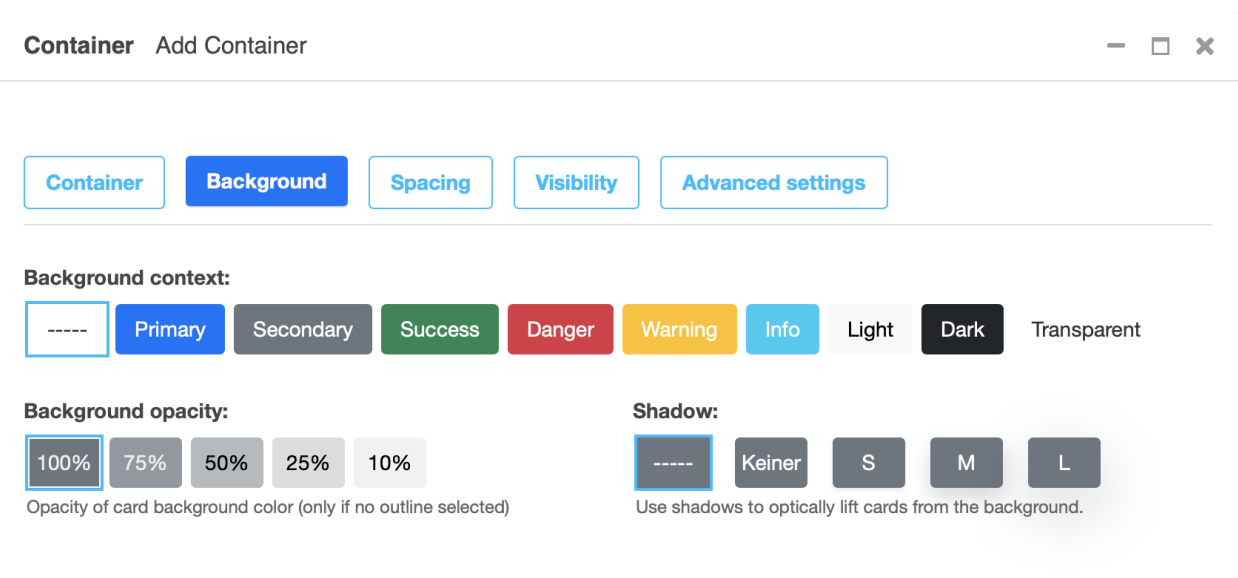

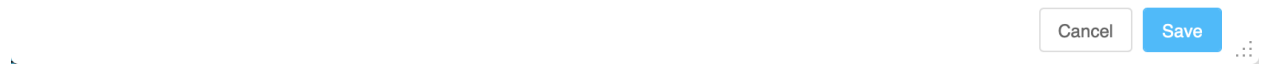

### **Spacing tab**

 $\overline{r}$ 

The spacing tab is used to set margins and padding and to select which devices they should be applied. For both margin and padding the settings can be made independently for horizontal and vertical padding.

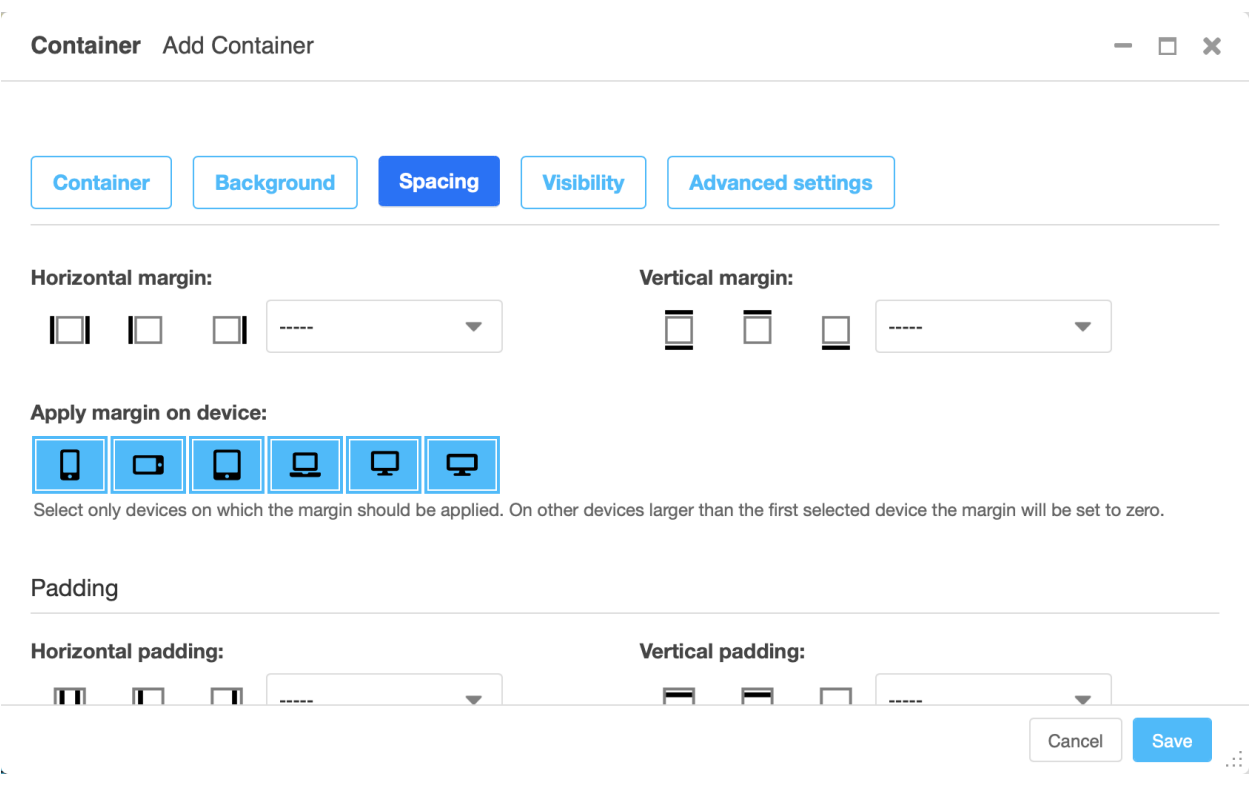

### **Visibility tab**

The visibility tab controls on which devices the elements and its children should be visible. Use this to design different content for different devices.

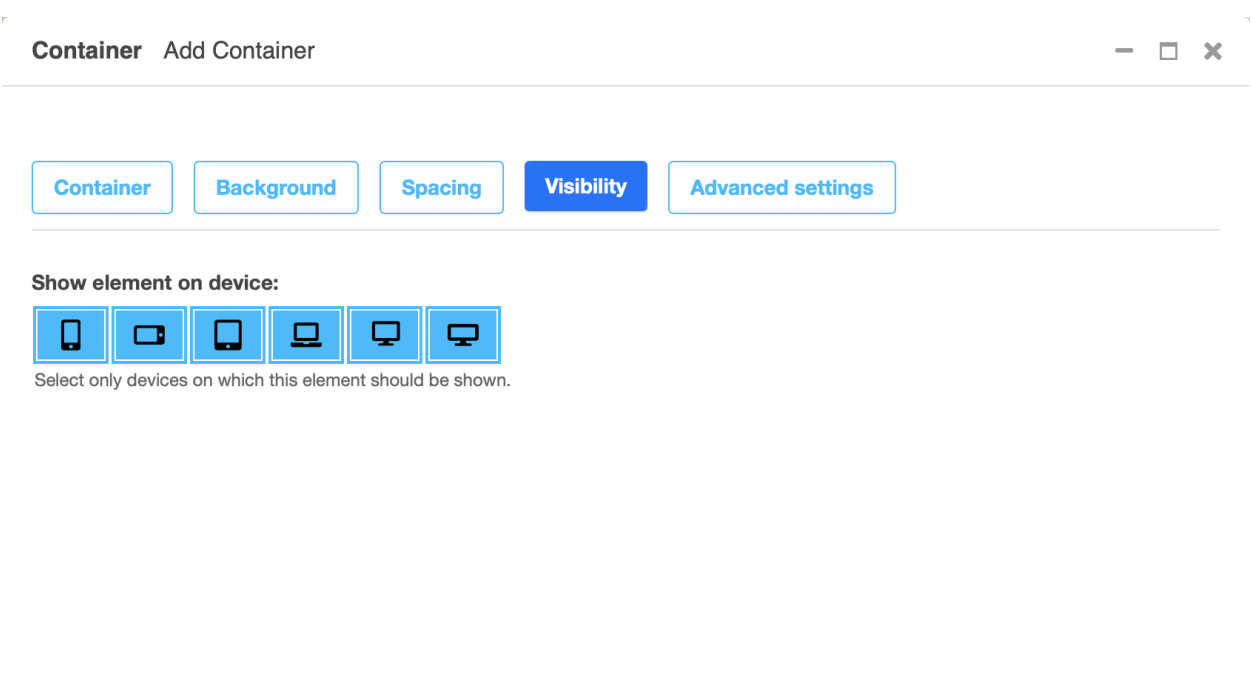

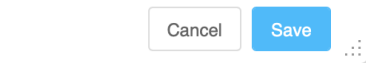

#### **Advanced settings tab**

L

The advanced tab lets you chose which tag (typically a div) should be used to render the element. You may also add attributes like additional classes as a class attribute, an id or styles in the style attribute.

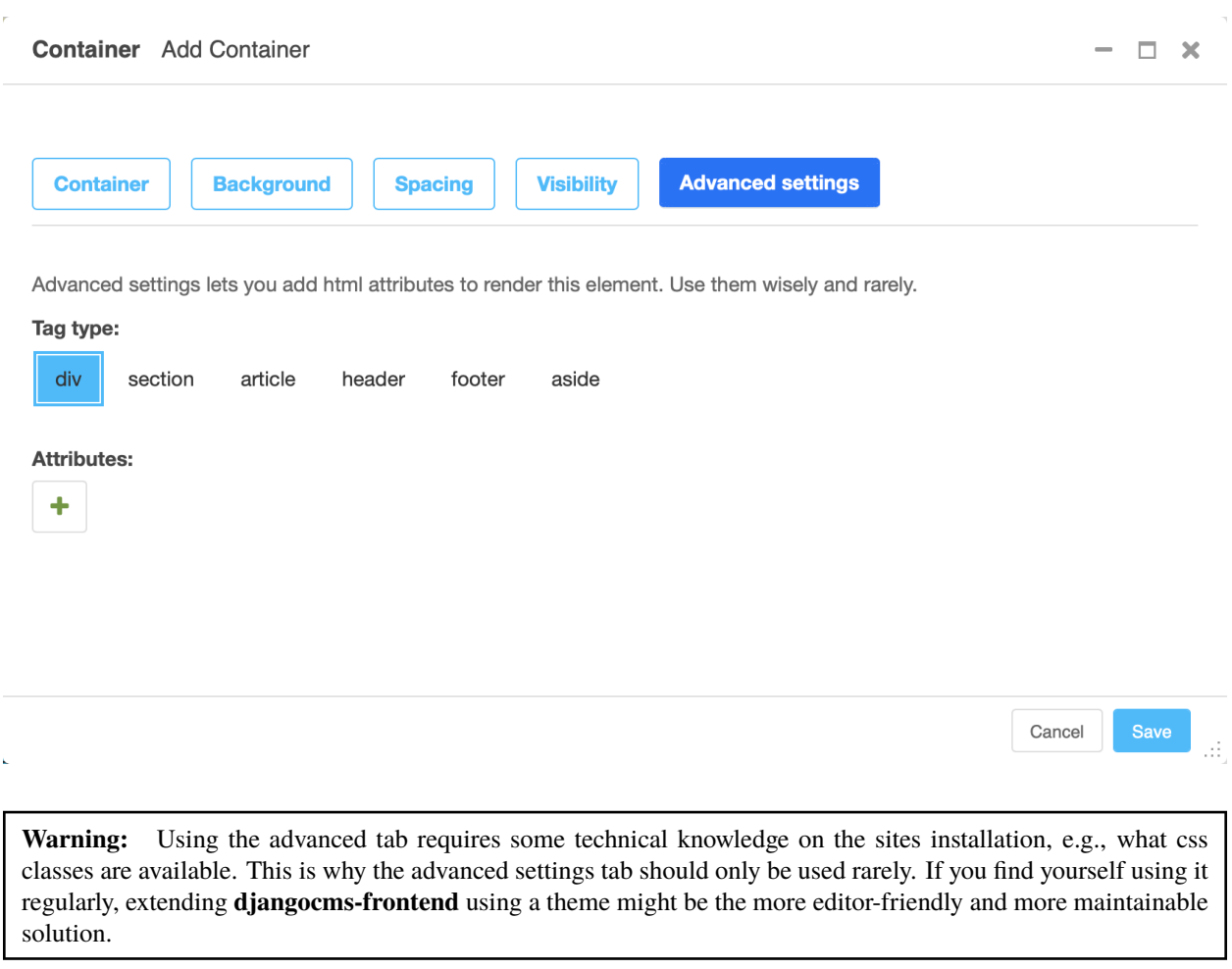

The advanced tab label carries a blue-ish dot to indicate that attributes are set in the advanced settings tab. These attributes can change the appearance of the element significantly which is why the dot reminds the editor that there are advanced settings present.

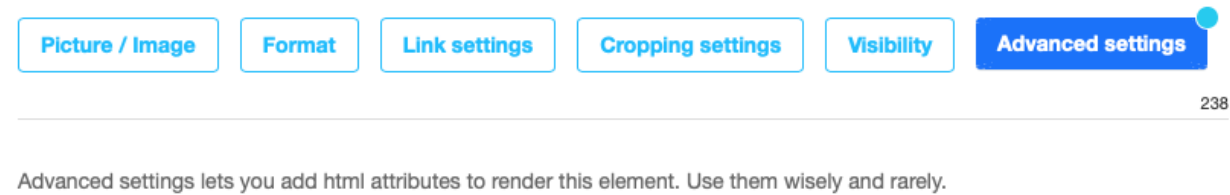

Attributes:

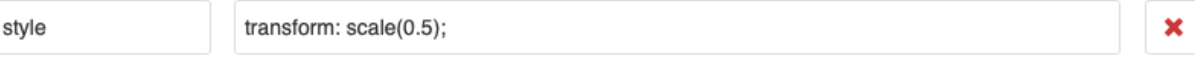

#### <span id="page-19-2"></span>**Error indicators**

In case the form is not valid when the user tries to save all fields that are marked invalid will have an error message attached. Since not all fields are visible in tabbed editing tabs containing an error have a red badge at the upper right corner:

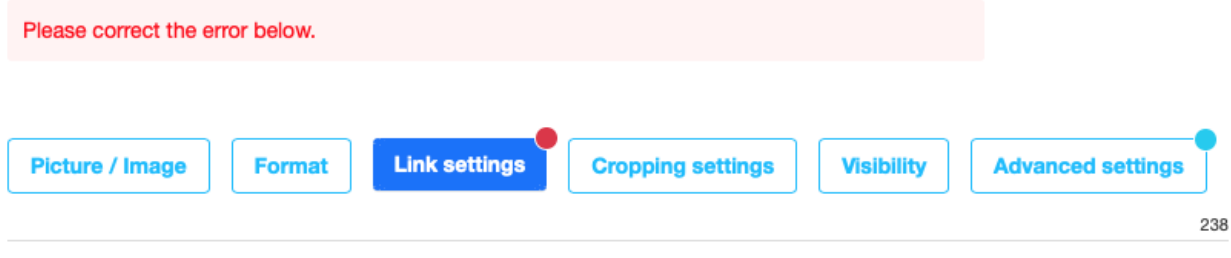

### <span id="page-19-0"></span>**3.1.2 Grid plugins**

For details on how grids work, see, e.g. the [Bootstrap 5 documentation.](https://getbootstrap.com/docs/5.1/layout/grid/)

#### **Container**

A container is an invisible element that wraps other content. There are in two types of containers:

**Container** All other containers restrict the width of their content depending on the used device.

- **Fluid container** A fluid container occupies the full width available no matter how wide the viewport (or containing) element is.
- **Full container** A full container is like a fluid container and occupies the full width available. Additionally, it does not have a padding. Its content can therefore fill the entire area. Full containers are useful if you want to add a background color or shadow to another DOM element, like, e.g., the contents of a column.

#### **Note:**

**New feature:** Containers can have a background color ("context"), opacity and shadow.

#### <span id="page-19-1"></span>**Row**

A row contains one or more columns. By default columns are displayed next to each other.

To automatically create not only a row but also some columns within that row, enter the number of columns you will be using. You can always later add more columns to the row or delete columns from the row.

Vertical aligned defines how columns of different height are positioned against each other.

Horizontal alignment defines how columns **that do not fill an entire row** are distributed horizontally.

#### **Note:** New feature:

The section "Row-cols settings" defines how many columns should be next to each other for a given display size. The "row-cols" entry defines the number of columns on mobile devices (and above if no other setting is given), the "row-cols-xl" entry the number of columns on a xl screen.

<span id="page-20-0"></span>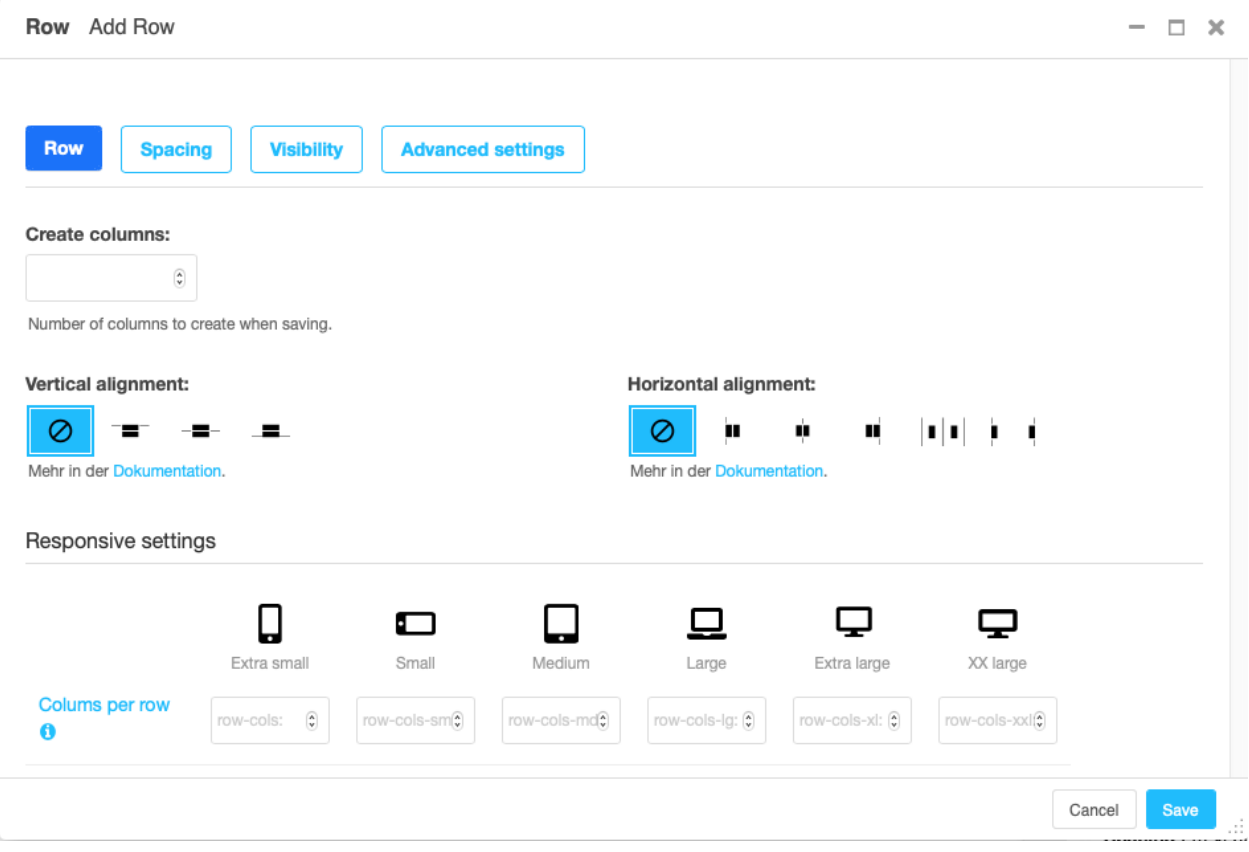

#### **Column**

The column settings is largely about how much of the grid space the column will use horizontally. To this end, the grid is divided in (usually) 12 strips of equal width.

- **Auto sizing** If no information on the column size is given, the column will be autosizing. This means that all autosizing columns of a row will occupy the same fraction of the space left, e.g. by sized columns.
- **Specifically sized columns** If you enter a number the column for the specific screen size will exactly have the specified width. The unit of width is one twelfth of the surrounding's row width.
- **Natural width:** If you need a column to take its natural width, enter 0 for its column size. This will display auto for columns size.

Also, you can adjust the vertical alignment of the specific column from the row's default setting.

Finally, you can set the alignment of the content to left (right in a rtl environment), center or right (left in a rtl environment). This comes handy if, e.g., the column is supposed to contain centered content.

<span id="page-21-1"></span>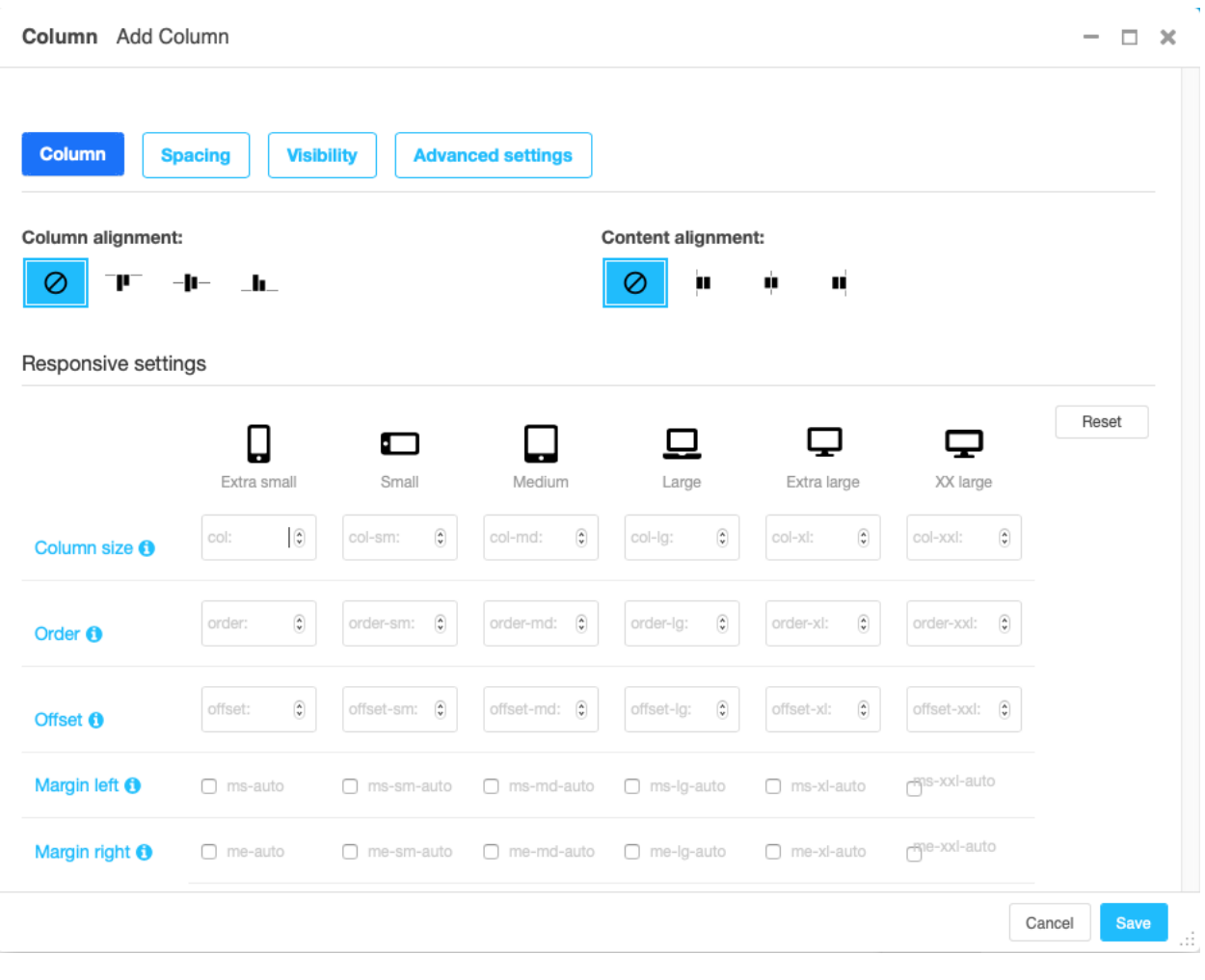

#### **Note:**

**Removed:** The column type entry has been removed since it was a legacy from Bootstrap version 3.

### <span id="page-21-0"></span>**3.1.3 Component plugins**

djangocms-frontend adds a set of plugins to Django-CMS to allow for quick usage of components defined by the underlying css framework, e.g. bootstrap 5.

While djangocoms-frontend is set up to become framework agnostic its heritage from djangocms-bootstrap4 is intentionally and quite visible. Hence for the time being, this documentation references the Bootstrap 5 documentation.

#### <span id="page-22-0"></span>**Accordion component**

Build vertically collapsing sections using accordions:

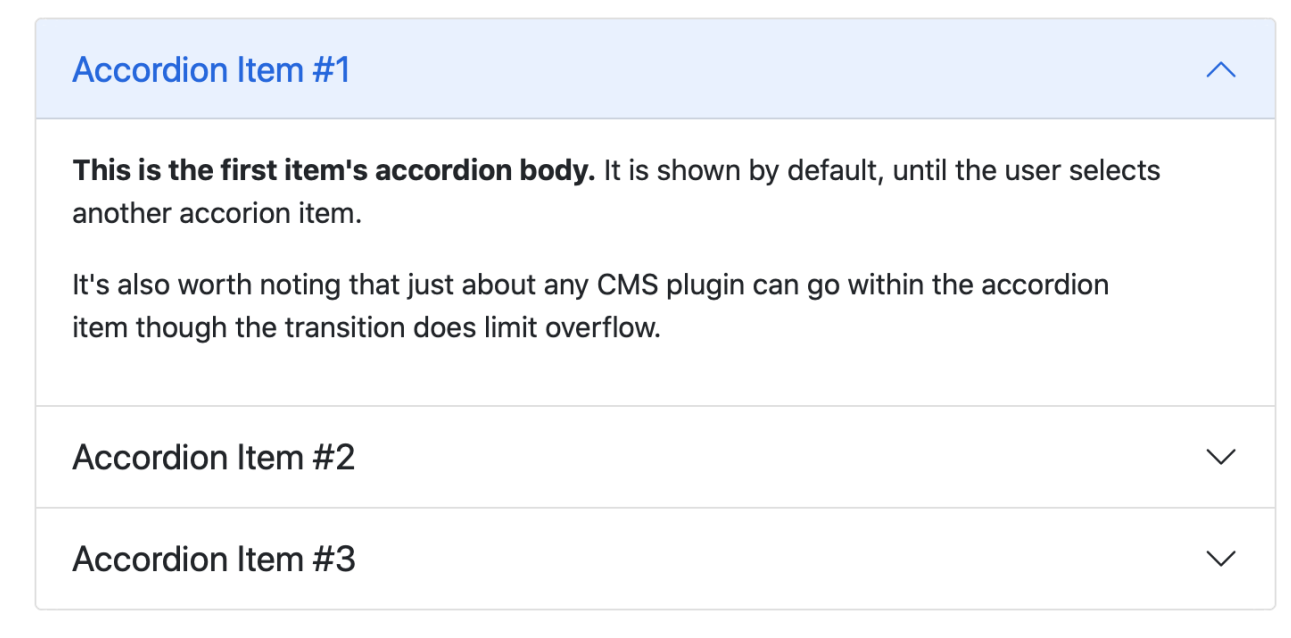

Accordions consist of an Accordion plugin which has an Accordion Item plugin for each collapsable section.

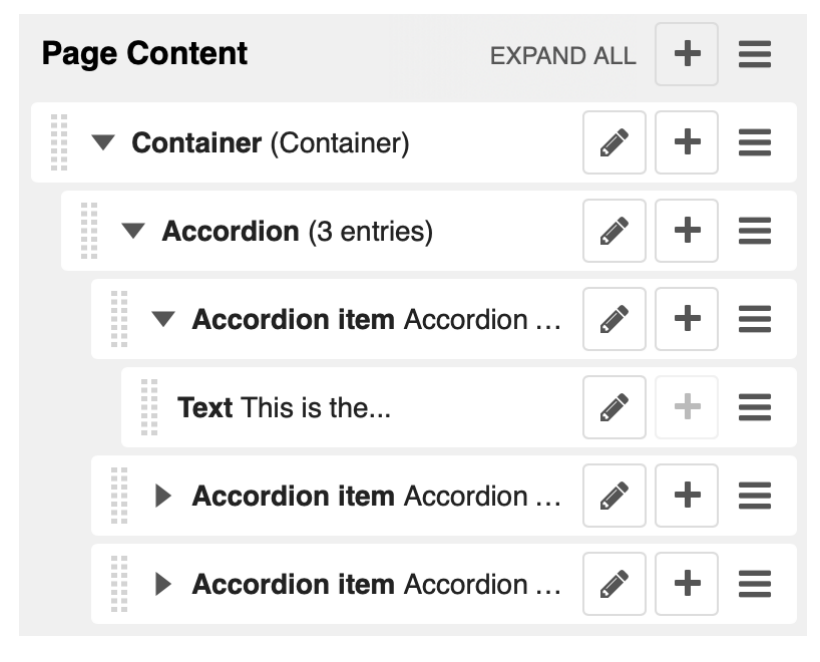

Also see Bootstrap 5 [Accordion](https://getbootstrap.com/docs/5.3/components/accordion/) documentation.

### <span id="page-23-0"></span>**Alert component**

Alerts provide contextual feedback messages for typical user actions with a handful of available alert messages.

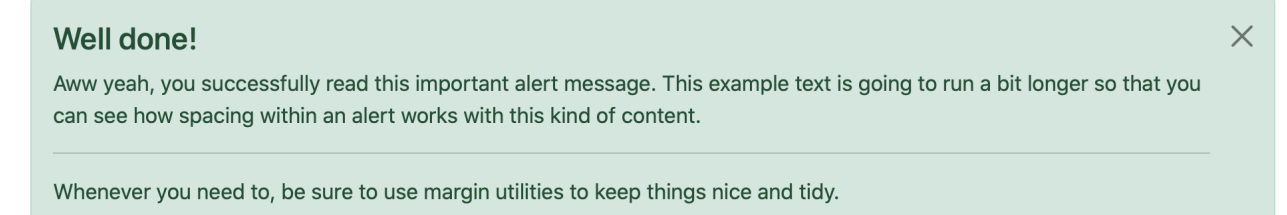

Alerts can be marked dismissible which implies that a close button is added on the right hand side.

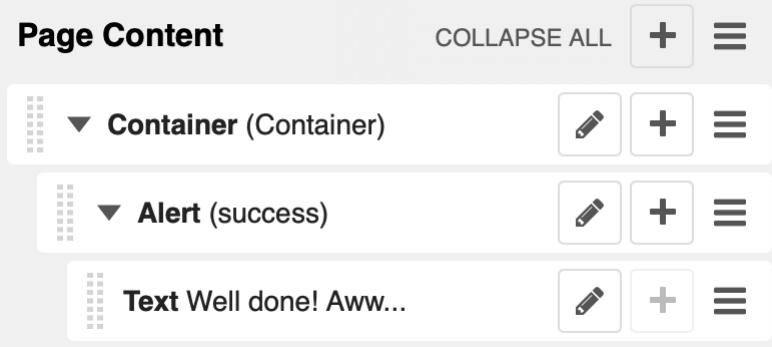

**Note:**

**New features:** Alerts can have **shadows** to optically lift them.

Also see Bootstrap 5 [Alerts](https://getbootstrap.com/docs/5.3/components/alerts/) documentation.

### **Badge component**

Badges are small count and labeling components usually in headers and buttons.

While often useful if populated automatically as opposed to statically in a plugin, badges are useful, e.g., to mark featured or new headers.

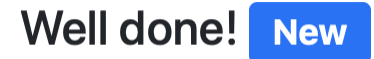

Also see Bootstrap 5 [Badge](https://getbootstrap.com/docs/5.3/components/badge/) documentation.

#### **Card component**

A card is a flexible and extensible content container. It includes options for headers and footers, a wide variety of content, contextual background colors, and powerful display options.

A card consists of the card wrapper itself, the Card Plugin. It can contain one ore more instances of a Card Inner Plugin for header, body or footer, but also potentially an Image Plugin for the card image or list group components.

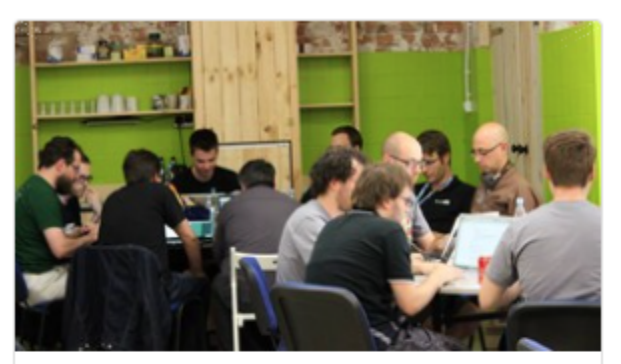

# **Card title**

Some quick example text to build on the card title and make up the bulk of the card's content.

An item

A second item

A third item

A listgroup link A listgroup link

The corresponding plugin tree is here:

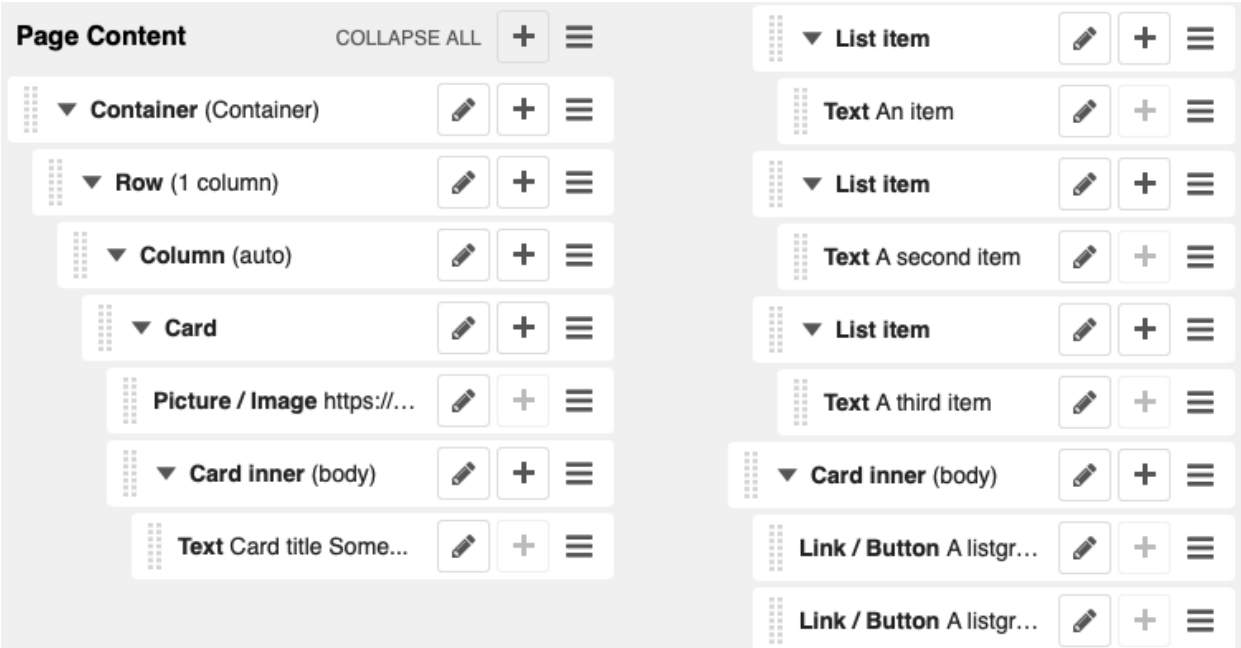

Cards can be grouped by a **Card Layout component** offering the ability group cards or display a grid of cards. The latter can be controlled by responsive tools. If you need more granular responsive settings, please revert to *[Grid plugins](#page-19-1)* and build your own custom grid.

**Warning:** djangocms-bootstrap4 Card Decks are not supported by [Bootstrap 5.](https://getbootstrap.com/docs/5.1/components/card/#card-layout) Card decks will be converted to grids of cards upon *[Migrating from djangocms-bootstrap4](#page-12-0)*.

### **Card**

The card resides in a Card plugin which allows for coloring, opacity and shadow options.

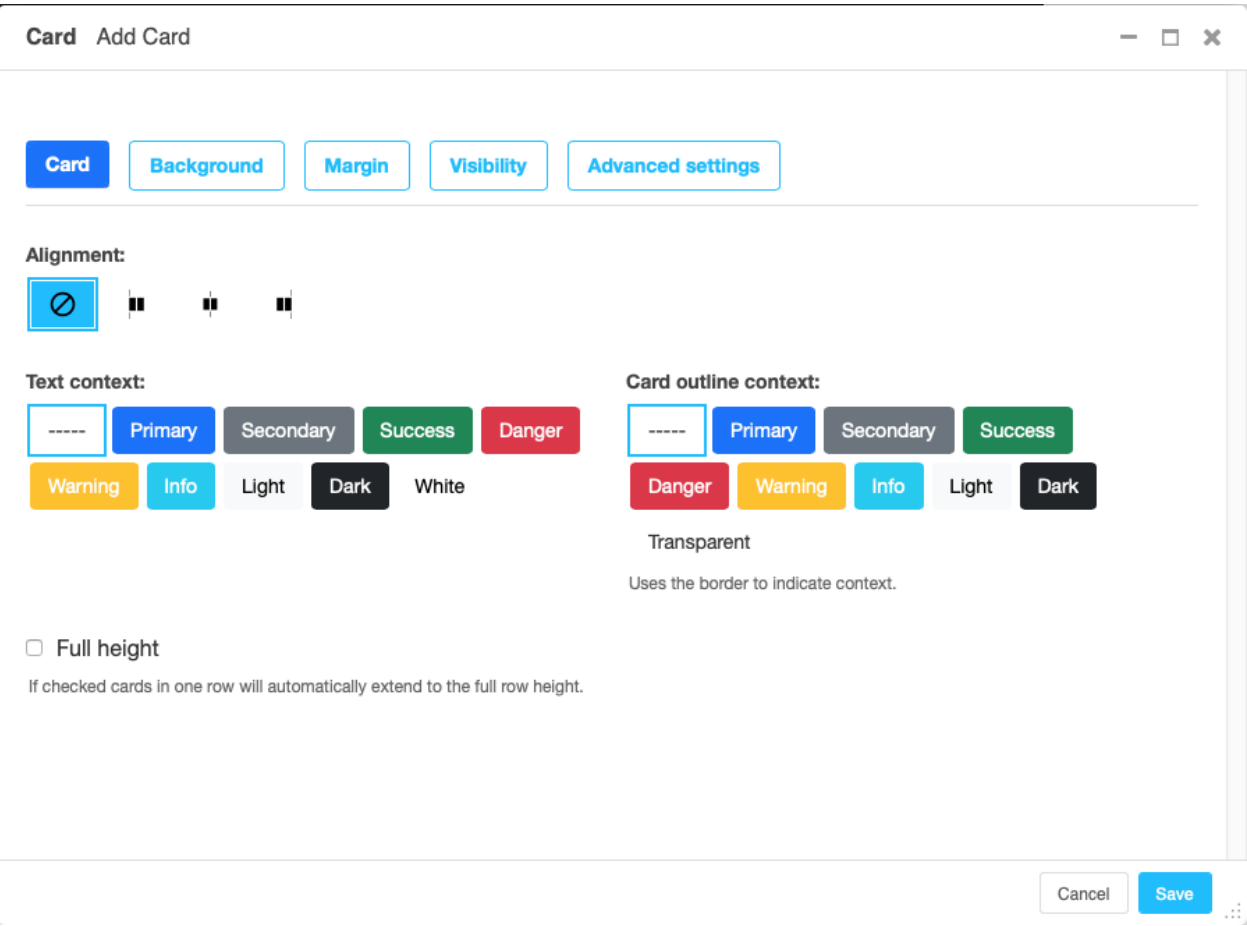

Content is added to the card plugin by creating child plugins. These can be of the type *[Card inner](#page-26-0)*, *[Picture / Image](#page-29-0)*, *[List group](#page-29-1)*, or Row.

#### **Note:**

**New feature:** By adding images or list groups directly to a card, unnecessary margins are avoided.

### <span id="page-26-0"></span>**Card inner**

The Card Inner plugin allows to add the card header, body, footer or an overlay space for a card image.

<span id="page-27-0"></span>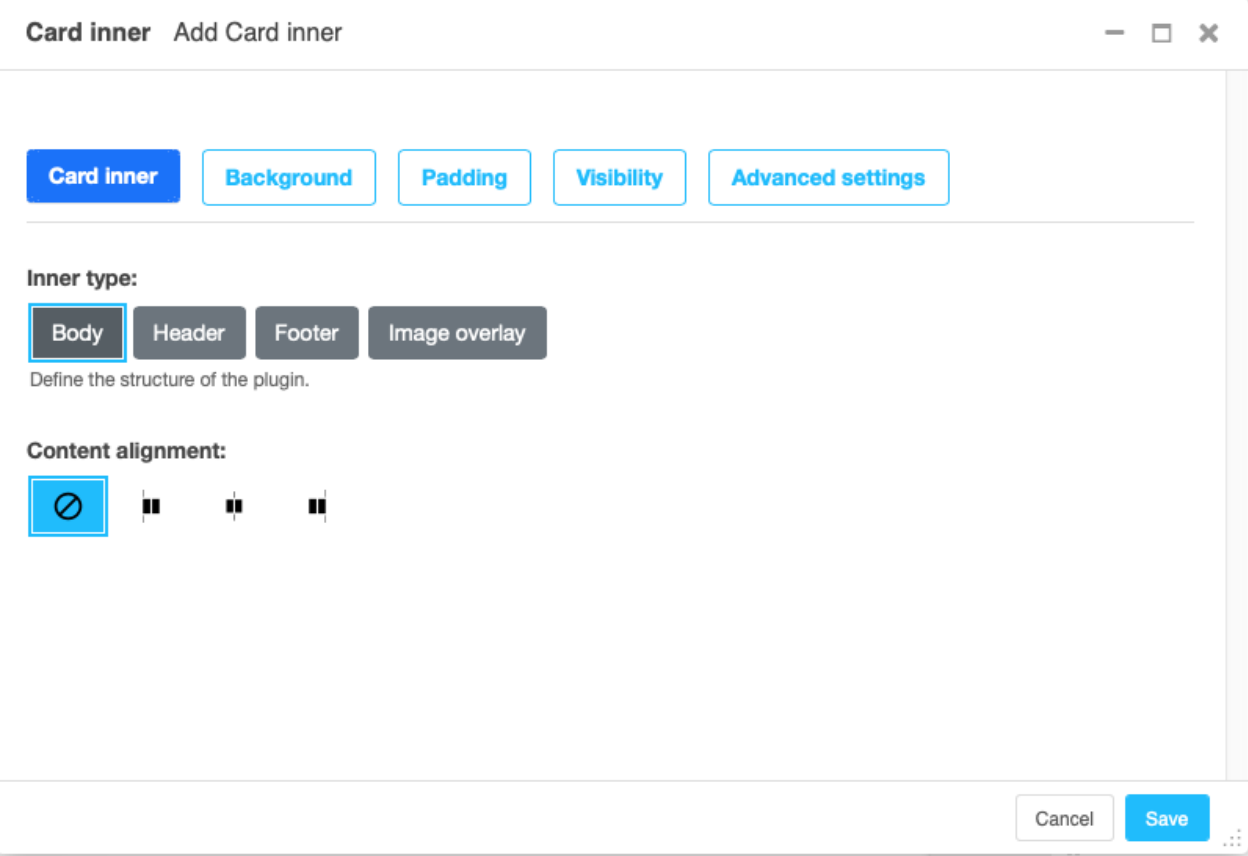

Here is an example of the new card **Image overlay** feature:

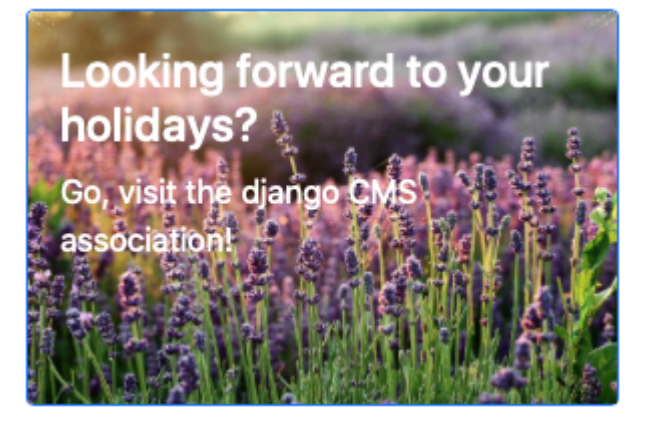

Also see Bootstrap 5 [Card](https://getbootstrap.com/docs/5.3/components/card/) documentation.

#### <span id="page-28-0"></span>**Carousel component**

A [Carousel](https://getbootstrap.com/docs/5.3/components/carousel/) is a set of images (potentially with some description) that slide in (or fade in) one after the other after a certain amount of time.

Each slide requires a Carousel Slide child plugin. The simplest case specifies an image, potentially a caption and a link which is followed once the slide is clicked.

Since the design of carousels is somewhat opinionated template sets can be specified using the DJANGOCMS\_FRONTEND\_CAROUSEL\_TEMPLATES setting. .. note:: A Carousel Slide plugin can have child plugins itself. If an image is specified the child plugins add to the caption. If no image is specified the child plugins make up the slide.

#### **Collapse component**

The [Collapse](https://getbootstrap.com/docs/5.3/components/collapse/) hides text behind its headline and offers the user a trigger (e.g., a button) to reveal itself.

Compared to the accordion component the collapse component often is more flexible but also requires more detailed styling.

#### **Jumbotron component**

The jumbotron component is a large header, used e.g. as a page header. It has been part of Bootstrap 4 and is still supported as a convenient way to generate page headers.

**Note:** The jumbotron header is not reflected by the table of contents component.

#### **Link / Button component**

The link / button plugin creates a styled link or button (using the  $\langle a \rangle$  HTML tag).

It is designed to allow for external and internal links. Internal links point to a CMS page or pages of other Django applications. They are dynamic, i.e. if the page's url changes (e.g. because it is moved in the page tree) all links pointing to the page change accordingly.

**Note: djangocms-frontend** uses django-cms' function get\_page\_choices(lang) to get the list of available pages in the current language.

The developer can extend the list of available internal link targets to pages outside the CMS page tree using the DJANGOCMS\_FRONTEND\_LINK\_MODELS setting in the project's .settings file. The link/button component can point to any page controlled by a Django model if the model class implements the get\_absolute\_url method. A typical use case would, e.g., blog entries of [djangocms-blog.](https://github.com/nephila/djangocms-blog) (This approach was inspired by mkoisten's [djangocms-styledlink.](https://github.com/mkoistinen/djangocms-styledlink))

For more information, see *[How to add internal link targets outside the CMS](#page-30-1)*

**Note:** Only those destinations (outside the CMS) are shown for which a model admin is registered and the logged in user has view permissions: A user will only see a destination if they can view it in the admin site.

#### <span id="page-29-2"></span>**List group component**

List groups are a flexible and powerful component for displaying a series of content. Modify and extend them to support just about any content within.

The component consists of a wrapper - ListGroup Plugin - and the items of the list - ListGroupItem Plugin. If the list item is a link it suffices to insert a Link Plugin directly as a child of the ListGroup Plugin.

#### <span id="page-29-1"></span>**List group**

The only setting is the list group flush setting. If checked, the list group will be rendered without borders to blend into the surrounding element, e.g. a card.

#### **List group item**

Simple content can be specified by providing "One line content". More complex content of a list group item is rendered by child plugins. If child plugins are available the "one line content" is ignored.

List group items can have a context (color), and three state: Regular, active and disabled.

**Note:**

**New feature:** Links can be added to list groups and automatically are interpreted as list group items.

#### **Media component**

The media component is another legacy component from djangocms-bootstrap4. **djangocms-frontend** recreates it using responsive utilities.

#### <span id="page-29-0"></span>**Picture / image component**

The image or picture component make responsive picture uploads available as well as responsive embedding of external pictures.

#### **Spacing component**

The spacing component provides horizontal and/or vertical spacing. If used without child plugins it just provides the amount of space specified on the specified sides.

**Note:** If no spacing is selected the spacing component can be used to individually style the content using the attributes fields in "Advanced Settings".

#### <span id="page-30-2"></span>**Blockquote component**

Creates a <blockquote> tag.

#### **Note:**

**New feature:** Alternatively to the un-formatted quote text, child plugins can be used to fill the content of the blockquote.

#### **Code component**

Have code snippets on your site using this plugin, either inline or as a code block. djangocms-frontend offers the [ace](https://ace.c9.io) [code editor](https://ace.c9.io) to enter code bits.

**Warning:** By default the ace code editor javascript code is retrieved over the internet from a cdn. If you do not want this to happen, e.g., for data privacy reasons or because your system is not connected to the internet, please use the weak dependency on [djangocms-static-ace](https://github.com/django-cms/djangocms-static-ace) by chaning your requirement from djangocms-frontend to djangocms-frontend[static-ace] and include "djangocms\_static\_ace" in your INSTALLED\_APPS.

#### **Figure component**

The figure component supplies a wrapper and a caption for a figure. The figure itself is placed inside the figure component (as child plugins).

#### **Tabs component**

**Note:** Bootstrap 5 comes with a fade animation. Additional animations will have to be provided by you or a third party. If you use a CSS animation library, you can make these animations available by adjusting the DJANGOCMS\_FRONTEND\_TAB\_EFFECTS setting.

### <span id="page-30-0"></span>**3.1.4 How-to guides**

#### <span id="page-30-1"></span>**How to add internal link targets outside the CMS**

By default the link/button component offers available CMS pages of the selected language as internal links.

The developer may extend this setting to include other page-generating Django models as well by adding the DJANGOCMS\_FRONTEND\_LINK\_MODELS setting to the project's settings.py file.

#### settings.DJANGOCMS\_FRONTEND\_LINK\_MODELS

DJANGOCMS\_FRONTEND\_LINK\_MODELS contains a list of additional models that can be linked.

Each model is specified within its own dict. The resulting drop-down list will contain objects grouped by their type. The order of the types in the list is defined by the order of their definition in this setting.

The only required attribute for each model is class\_path, which must be the full python path to the model.

Additional attributes are:

- type**:** This is the name that will appear in the grouped dropdown menu. If not specified, the name of the class will be used E.g., "Page".
- filter**:** You can specify additional filtering rules here. This must be specified as a dict but is converted directly into kwargs internally, so, {'published': True} becomes filter(published=True) for example.
- order\_by**:** Specify the ordering of any found objects exactly as you would in a queryset. If this is not provided, the objects will be ordered in the natural order of your model, if any.

**search:** Specifies which (text) field of the model should be searched when the user types a search string.

**Note:** Each of the defined models must define a get\_absolute\_url() method on its objects or the configuration will be rejected.

Example for a configuration that allows linking CMS pages plus two different page types from two djangocms-blog apps called "Blog" and "Content hub" (having the app\_config\_id 1 and 2, respectively):

```
DJANGOCMS_FRONTEND_LINK_MODELS = [
    {
        "type": _("Blog pages"),
        "class_path": "djangocms_blog.models.Post",
        "filter": {"publish": True, "app_config_id": 1},
         "search": "translations__title",
   },
    {
        "type": _("Content hub pages"),
        "class_path": "djangocms_blog.models.Post",
        "filter": {"publish": True, "app_config_id": 2},
         "search": "translations__title",
   },
]
```
Another example might be (taken from djangocms-styledlink documentation):

```
DJANGOCMS_FRONTEND_LINK_MODELS = [
    {
        'type': 'Clients',
        'class_path': 'myapp.Client',
        'manager_method': 'published',
        'order_by': 'title'
    },
    {
        'type': 'Projects',
        'class_path': 'myapp.Project',
        'filter': { 'approved': True },
        'order_by': 'title',
    },
    {
        'type': 'Solutions',
        'class_path': 'myapp.Solution',
        'filter': { 'published': True },
        'order_by': 'name',
    }
]
```
<span id="page-32-0"></span>The link/button plugin uses select2 to show all available link targets. This allows you to search the page titles.

**Warning:** If you have a huge number  $(> 1,000)$  of link target (i.e., pages or blog entries or whatever) the current implementation might slow down the editing process. In your settings file you can set DJANGOCMS\_FRONTEND\_MINIMUM\_INPUT\_LENGTH to a value greater than 1 and **djangocms-frontend** will wait until the user inputs at least this many characters before querying potential link targets.

#### **How to extend existing plugins**

Existing plugins can be extended through two type of class mixins. djangocms-frontend looks for these mixins in two places:

- 1. In the theme module. Its name is specified by the setting DJANGOCMS\_FRONTEND\_THEME and defaults to djangocms\_frontend. For a theme app called theme and the bootstrap5 framework this would be theme. frontends.bootstrap5.py.
- 2. In djangocms\_frontend.contrib.\*app\*.frontends.\*framework\*.py. For the alert app and the bootstrap5 framework this would be djangocms\_frontend.contrib.alert.frontends.bootstrap5.py.

Both mixins are included if they exist and all methods have to call the super methods to ensure all form extensions and render functionalities are processed.

The theme module is primarily thought to allow for third party extensions in terms of functionality and/or design.

The framework module is primarily thought to allow for adaptation of djangocms-frontend to other css frameworks besides Bootstrap 5.

#### **RenderMixins**

The render mixins are called "\*PluginName\*RenderMixin", e.g. AlertRenderMixin and are applied to the plugin class. This allows for the redefinition of the CMSPlugin.render method, especially to prepare the context for rendering.

Also it can add fields to the front end editing form by subclassing CMSPlugin.get\_fieldsets. This allows for extension or change of the plugin's admin form. The admin form is used to edit or create a plugin.

#### **FormMixins**

Form mixins are used to add fields to a plugin's admin form. These fields are available to the render mixins and, of course, to the plugin templates.

Form mixins are called "\*PluginName\*FormMixin", e.g. AlertFormMixin and are applied to the editing form class. Form mixins are a subclass of entangled.EntangledModelFormMixin.

#### **Working example**

Let's say you wanted to extend the GridContainerPlugin to offer the option for a background image, and say a blur effect. The way to do it is to create a theme app. You are free to chose its name. For this example we take it to be "theme". Please replace "theme" by your own theme's name.

First, create a directory structure like this:

```
theme
  __init__.py
  forms.py
  - frameworks
     __init__.py
     bootstrap5.py
   static
     - css
       background_image.css
 templates
   diangocms_frontend
       bootstrap5
          grid_container.html
```
All \_\_init\_\_.py files remain empty.

Next, you add some fields to the GridContainerForm (in theme/forms.py):

```
from django import forms
from django.db.models import ManyToOneRel
from django.utils.translation import gettext as _
from djangocms_frontend import settings
from entangled.forms import EntangledModelFormMixin
from filer.fields.image import AdminImageFormField, FilerImageField
from filer.models import Image
IMAGE_POSITIONING = (
    ("center center", _("Fully Centered")),
    ("left top", _("Top left")),
    ("center top", _("Top center")),
    ("right top", _("Top right")),
    ("left center", _("Center left")),
    ("right center", _("Center right")),
    ("left bottom", _("Bottom left")),
    ("center bottom", _("Bottom center")),
    ("right bottom", _("Bottom right")),
)
class GridContainerFormMixin(EntangledModelFormMixin):
   class Meta:
        entangled_fields = {
            "config": [
                "container_image",
                "image_position",
```
(continues on next page)

(continued from previous page)

```
"container_blur",
        ]
    }
container_image = AdminImageFormField(
    rel=ManyToOneRel(FilerImageField, Image, "id"),
    queryset=Image.objects.all(),
    to_field_name="id",
    label=_("Image"),
    required=False,
   help_text=_("If provided used as a cover for container."),
)
image_position = forms.ChoiceField(
    required=False,
    choices=settings.EMPTY_CHOICE + IMAGE_POSITIONING,
    initial="",
    label=_("Background image position"),
)
container_blur = forms.IntegerField(
    required=False,
    initial=0,
   min_value=0,
    max_value=10,
   help_text=_("Blur of container image (in px)."),
)
```
**Warning:** These form fields are mixed to the original form. Please make sure to avoid name collisions for the fields.

**Note:** If you need to add many form mixins, consider turning forms.py into a package, i.e. create a directory forms and distribute the mixins over several files, e.g., forms/marketing\_forms.py etc., and importing the all mixins relevant to **djangocms-frontend** into the directory's \_\_init\_\_.py.

Rendering should be done with the Bootstrap 5 framework. Hence all rendering mixins go into theme/bootstrap5. py. Since we are extending the GridContainer plugin the appropriate mixin to define is GridContainerMixin:

```
from django.utils.translation import gettext as _
from djangocms_frontend.helpers import insert_fields
class GridContainerRenderMixin:
   render_template = "djangocms_frontend/bootstrap5/grid_container.html"
   def get_fieldsets(self, request, obj=None):
        """Extend the fieldset of the plugin to contain the new fields
        defined in forms.py"""
        return insert_fields(
            super().get_fieldsets(request, obj),
            (
```
(continues on next page)

(continued from previous page)

```
"container_image",
            (
                "image_position",
                "container_blur",
            ),
        ),
        block=None, # Create a new fieldset (called block here)
        position=1, # at position 1 (i.e. directly after the mail fieldset)
        blockname=_("Image"), # and call the fieldset "Image"
    \lambdadef render(self, context, instance, placeholder):
    """Render should process the form fields and turn them into appropriate
    context items or add corresponding classes to the instance"""
    if getattr(instance, "container_image", None):
        instance.add_classes("imagecontainer")
        context["bg_color"] = (
            f"bg-{instance.background_context}"
            if getattr(instance, "background_context", False)
            else ""
        )
   return super().render(context, instance, placeholder)
```
**Warning:** Do not forget to call super() in both the get\_fieldsets and the render method.

The render method provides required context data for the extended functionality. In this case it adds imagecontainer to the list of classes for the container, processes the background colors since it should appear above the image (and not below), as well as blur.

The get\_fieldsets method is used to make django CMS show the new form fields in the plugin's edit modal (admin form, technically speaking).

Then, a new template is needed (in theme/templates/djangocms\_frontend/bootstrap5/grid\_container. html):

```
{% load cms_tags sekizai_tags static %}{% spaceless %}
 \langle \{ \} instance.tag_type \}}\{ \} instance.get_attributes \}}
 {% if instance.background_opacity and not instance.image %}
    {% if instance.container_blur %}
      backdrop-filter: blur({{ instance.container_blur }}px);
    {% endif %}"
  {% endif %}>
 {% if instance.image %}
    <div class="image"
      style="background-image: url('{{ instance.image.url }}');
             background-position: {{ instance.image_position|default:'center center' }};
             background-repeat: no-repeat;background-size: cover;
             {% if instance.container_blur %}
               filter: blur({{ instance.container_blur }}px);
             {% endif %}">
    \langlediv>
```
(continues on next page)

(continued from previous page)

```
{% elif instance.container_image %}
    <div class="image placeholder placeholder-wave"></div>
  {% endif %}
  \{\% \text{ if } bg\_\text{color} \}\<div class="cover {{ bg_color }}"{% if instance.background_opacity %}
         style="opacity: {{ instance.background_opacity }}%"{% endif %}></div>
  {% endif %}
  {% if instance.container_image %}
    <div class="content">
  {% endif %}
    {% for plugin in instance.child_plugin_instances %}
      {% render_plugin plugin %}
    {% endfor %}
  {% if instance.container_image %}</div>{% endif %}
</{{ instance.tag_type }}>{% endspaceless %}
{# Only add if the css is not included in your site's global css #}
{% addtoblock 'css' %}
    <link rel="stylesheet" href="{% static 'css/background_image.css' %}">
{% endaddtoblock %}
```
Finally, a set of css style complement the new template. The styles can either be added to the css block in the template (if used scarcely and as done in the above example) or directly to your project's css files.

The required styles are:

```
/* Image Container */
div.imagecontainer {
    position: relative;
    min-height: 112px;
}
div.imagecontainer > div.cover,
div.imagecontainer > div.image {
    position: absolute;
    left:0;
    right:0;
    top:0;
    bottom:0;
}
div.imagecontainer > div.content {
    position: relative;
}
```
With these three additions, all grid container plugins will now have additional fields to define background images to cover the container area.

If the theme is taken out of the path djangocms-frontend will fall back to its basic functionality, i.e. the background images will not be shown. As long as plugins are not edited the background image information will be preserved.

**Note:** A few suggestions on extending **djangocms-frontend**:

• You may think of customizing bootstrap by including a folder sass in your theme app. For more see [Bootstrap](https://getbootstrap.com/docs/5.1/customize/overview/)

[5 documentation on customizing.](https://getbootstrap.com/docs/5.1/customize/overview/)

- If you need entirely new plugins, create a file cms\_plugins.py and import CMSUIPlugin (import from djangocms\_frontend.cms\_plugins) as base class for the plugins.
- Create models.py file for the models (which need to be proxy models of FrontendUIItem (import from djangocms\_frontend.models).

#### **How to create a theme app**

djangocms-frontend is designed to be "themable". A theme typically will do one or more of the following:

- Style the appearance using css
- Extend standard plugins
- Add custom plugins

#### **How to add the tab editing style to my other plugins**

If you prefer the tabbed frontend editing style of **djangocms-frontend** you can easily add it to your own plugins.

If you use the standard editing form, just add a line specifying the change\_form\_template to your plugin class:

```
class MyCoolPlugin(CMSPluginBase):
    ...
   change_form_template = "djangocms_frontend/admin/base.html"
    ...
```
If you already have your own change\_form\_template, make sure it extends djangocms\_frontend/admin/base. html:

![](_page_37_Figure_14.jpeg)

#### **How to migrate other plugin packages**

The management command migrate converts any plugin from **djangocms\_bootstrap4** and **djangocms\_styled\_link** to **djangocms-frontend**. This behaviour can be extended adding custom migratation modules to the DJANGOCMS\_FRONTEND\_ADDITIONAL\_MIGRATIONS setting.

A migration module must contain this three objects:

**plugin\_migrations** Dictionary with the configuration of migration process for each plugin class.

**data migration** Dictionary with methods to transform attributes of the plugins.

**plugin\_prefix** String with the prefix of the plugin\_types that are being migrated. The migration process alerts if there are remaining plugins with this prefix.

Check the source code of management/bootstrap4\_migration.py to get more details about this three objects.

### <span id="page-38-1"></span><span id="page-38-0"></span>**3.1.5 Reference**

#### **Settings**

**diangocms-frontend** can be configured by putting the appropriate settings in your project's settings.py.

```
settings.DJANGOCMS_FRONTEND_TAG_CHOICES
```
Defaults to ['div', 'section', 'article', 'header', 'footer', 'aside'].

Lists the choices for the tag field of all djangocms-frontend plugins. div is the default tag.

These tags appear in Advanced Settings of some elements for editors to chose from.

### settings.DJANGOCMS\_FRONTEND\_GRID\_SIZE

Defaults to 12.

#### settings.DJANGOCMS\_FRONTEND\_GRID\_CONTAINERS

Default:

)

```
(
    ("container", _("Container")),
    ("container-fluid", _("Fluid container")),
    ("container-full", _("Full container")),
```
settings.DJANGOCMS\_FRONTEND\_USE\_ICONS

Defaults to True.

Decides if icons should be offered, e.g. in links.

#### settings.DJANGOCMS\_FRONTEND\_CAROUSEL\_TEMPLATES

Defaults to (('default', \_('Default')),)

If more than one option is given editors can select which template a carousel uses for rendering. Carousel expects the templates in a template folder under djangocms\_frontend/bootstrap5/carousel/{{ name }}/. {{ name }} denotes the value of the template, i.e. default in the default example.

Carousel requires at least two files: carousel.html and slide.html.

#### settings.DJANGOCMS\_FRONTEND\_TAB\_TEMPLATES

Defaults to (('default', \_('Default')),)

If more than one option is given editors can select which template a tab element uses for rendering. Tabs expects the templates in a template folder under djangocms\_frontend/bootstrap5/tabs/{{ name }}/. {{ name }} denotes the value of the template, i.e. default in the default example.

Tabs requires at least two files: tabs.html and item.html.

#### settings.DJANGOCMS\_FRONTEND\_LINK\_TEMPLATES

Defaults to (('default', \_('Default')),)

If more than one option is given editors can select which template a link or button element uses for rendering. Link expects the templates in a template folder under djangocms\_frontend/bootstrap5/link/ $\{$  name }}/. {{ name }} denotes the value of the template, i.e. default in the default example.

Link requires at least one file: link.html.

#### settings.DJANGOCMS\_FRONTEND\_JUMBOTRON\_TEMPLATES

Defaults to (('default', \_('Default')),)

Jumbotrons have been discontinued form Bootstrap 5 (and are not present in other frameworks either). The default template mimics the Bootstrap 4's jumbotron.

<span id="page-39-0"></span>If more than one option is given editors can select which template a jumbotron element uses for rendering. Jumbotron expects the template in a template folder under djangocms\_frontend/bootstrap5/jumbotron/ {{ name }}/. {{ name }} denotes the value of the template, i.e. default in the default example.

Link requires at least one file: jumbotron.html.

settings.DJANGOCMS\_FRONTEND\_SPACER\_SIZES

Default:

```
(
    (10', 1*0'),
    ('1',' '* .25').
    (12^+, 1*.5^+),
    ('3', '*/1'),
    ('4', '*) 1.5').
    ('5', '* 3'),
)
```
settings.DJANGOCMS\_FRONTEND\_CAROUSEL\_ASPECT\_RATIOS

Default: ((16, 9),)

Additional aspect ratios offered in the carousel component

```
settings.DJANGOCMS_FRONTEND_COLOR_STYLE_CHOICES
```
Default:

```
\mathcal{L}_{\mathcal{L}}("primary", _("Primary")),
    ("secondary", _("Secondary")),
    ("success", _("Success")),
    ("danger", _("Danger")),
    ("warning", _("Warning")),
    ("info", _("Info")),
    ("light", _("Light")),
    ("dark", _("Dark")),
```
settings.DJANGOCMS\_FRONTEND\_ADMIN\_CSS

Default: None

)

Adds css format files to the frontend editing forms of **djangocms-frontend**. The syntax is with a ModelForm's css attribute of its Media class, e.g., DJANGOCMS\_FRONTEND\_ADMIN\_CSS = {"all": ("css/admin.min. css",)}.

This css might be used to style have theme-specific colors available in the frontend editing forms. The included css file is custom made and should only contain color settings in the form of

```
.frontend-button-group .btn-primary {
   color: \#123456; // add !important here if using djangocms-admin-style
   background-color: #abcdef;
}
```
Note: Changing the color attribute might require a ! important statement if you are using **djangocms-adminstyle**.

#### <span id="page-40-0"></span>settings.DJANGOCMS\_FRONTEND\_MINIMUM\_INPUT\_LENGTH

If unset or smaller than 1 the link plugin will render all link options into its form. If 1 or bigger the link form will wait for the user to type at least this many letters and search link targets matching this search string using an ajax request.

**Note:** The following settings of djangocms-picture are respected.

#### settings.DJANGOCMS\_PICTURE\_ALIGN

You can override alignment styles with DJANGOCMS\_PICTURE\_ALIGN, for example:

```
DJANGOCMS_PICTURE_ALIGN = [
    ('top', _('Top Aligned')),
]
```
This will generate a class prefixed with align-. The example above would produce a class="align-top". Adding a class key to the image attributes automatically merges the alignment with the attribute class.

#### settings.DJANGOCMS\_PICTURE\_RATIO

You can use DJANGOCMS\_PICTURE\_RATIO to set the width/height ratio of images if these values are not set explicitly on the image:

DJANGOCMS PICTURE RATIO = 1.618

We use the [golden ratio,](https://en.wikipedia.org/wiki/golden_ratio) approximately 1.618, as a default value for this.

#### settings.DJANGOCMS\_PICTURE\_RESPONSIVE\_IMAGES

You can enable responsive images technique by setting``DJANGOCMS\_PICTURE\_RESPONSIVE\_IMAGES`` to True.

#### settings.DJANGOCMS\_PICTURE\_RESPONSIVE\_IMAGES\_VIEWPORT\_BREAKPOINTS

If settings.DJANGOCMS\_PICTURE\_RESPONSIVE\_IMAGES<sup>\</sup> is set to True,uploaded images will create thumbnails of different sizes according to DJANGOCMS\_PICTURE\_RESPONSIVE\_IMAGES\_VIEWPORT\_BREAKPOINTS (which defaults to [576, 768, 992]) and browser will be responsible for choosing the best image to display (based upon the screen viewport).

#### settings.DJANGOCMS\_PICTURE\_TEMPLATES

This addon provides a default template for all instances. You can provide additional template choices by adding a DJANGOCMS\_PICTURE\_TEMPLATES setting:

```
DJANGOCMS PICTURE TEMPLATES = [
    ('background', _('Background image')),
]
```
You'll need to create the *background* folder inside templates/djangocms\_picture/ otherwise you will get a *template does not exist* error. You can do this by copying the default folder inside that directory and renaming it to background.

#### settings.TEXT\_SAVE\_IMAGE\_FUNCTION

Requirement: TEXT\_SAVE\_IMAGE\_FUNCTION = None

Warning: Please be aware that this package does not support djangocms-text-ckeditor's [Drag & Drop](https://github.com/divio/djangocms-text-ckeditor/#drag--drop-images) [Images](https://github.com/divio/djangocms-text-ckeditor/#drag--drop-images) so be sure to set TEXT\_SAVE\_IMAGE\_FUNCTION = None.

#### <span id="page-41-0"></span>**Models**

**djangocms-frontend** subclasses the CMSPlugin model.

#### class FrontendUIItem(*CMSPlugin*)

Import from djangocms\_frontend.models.

All concrete models for UI items are proxy models of this class. This implies you can create, delete and update instances of the proxy models and all the data will be saved as if you were using this original (non-proxied) model.

This way all proxies can have different python methods as needed while still all using the single database table of FrontendUIItem.

#### FrontendUIItem.ui\_item

This CharField contains the UI item's type without the suffix "Plugin", e.g. "Link" and not "LinkPlugin". This is a convenience field. The plugin type is determined by CMSPlugin.plugin\_type.

#### FrontendUIItem.tag\_type

This is the tag type field determining what tag type the UI item should have. Tag types default to  $\langle \text{div} \rangle$ .

#### FrontendUIItem.config

The field config is the JSON field that contains a dictionary with all specific information needed for the UI item. The entries of the dictionary can be directly **read** as attributes of the FrontendUIItem instance. For example, ui\_item.context will give ui\_item.config["context"].

Warning: Note that changes to the config must be written directly to the dictionary: ui\_item. config["context"] = None.

#### FrontendUIItem.add\_classes(*self*, *\*args*)

This helper method allows a Plugin's render method to add framework-specific html classes to be added when a model is rendered. Each positional argument can be a string for a class name or a list of strings to be added to the list of html classes.

These classes are **not** saved to the database. They merely a are stored to simplify the rendering process and are lost once a UI item has been rendered.

#### FrontendUIItem.get\_attributes(*self* )

This method renders all attributes given in the optional attributes field (stored in .config). The class attribute reflects all additional classes that have been passed to the model instance by means of the .add\_classes method.

#### FrontendUIItem.initialize\_from\_form(*self*, *form*)

Since the UIItem models do not have default values for the contents of their . config dictionary, a newly created instance of an UI item will not have config data set, not even required data.

This method initializes all fields in .config by setting the value to the respective initial property of the UI items admin form.

#### FrontendUIItem.get\_short\_description(*self* )

returns a plugin-specific short description shown in the structure mode of django CMS.

#### <span id="page-42-0"></span>**Form widgets**

**djangocms-frontend** contains button group widgets which can be used as for forms.ChoiceField. They might turn out helpful when adding custom plugins.

```
class ButtonGroup(forms.RadioSelect)
```
Import from djangocms\_frontend.fields

The button group widget displays a set of buttons for the user to chose. Usable for up to roughly five options.

#### class ColoredButtonGroup(*ButtonGroup*)

Import from djangocms\_frontend.fields

Used to display the context color selection buttons.

#### class IconGroup(*ButtonGroup*)

Import from djangocms\_frontend.fields.

This widget displays icons in stead of text for the options. Each icon is rendered by <span class="icon  $icon-\{\{value\}\}\">><\>span>$ . Add css in the Media subclass to ensure that for each option's value the span renders the appropriate icon.

#### class IconMultiselect(*forms.CheckboxSelectMultiple*)

Import from djangocms\_frontend.fields.

Like IconGroup this widget displays a choice of icons. Since it inherits from CheckboxSelectMultiple the icons work like checkboxes and not radio buttons.

#### class OptionalDeviceChoiceField(*forms.MultipleChoiceField*)

Import from djangocms\_frontend.fields.

This form field displays a choice of devices corresponding to breakpoints in the responsive grid. The user can select any combination of devices including none and all.

The result is a list of values of the selected choices or None for all devices selected.

### class DeviceChoiceField(*OptionalDeviceChoiceField*)

Import from djangocms\_frontend.fields.

This form field is identical to the OptionalDeviceChoiceField above, but requires the user to select at least one device.

#### **Management commands**

Management commands are run by typing ./manage.py frontend command in the project directory. command can be one of the following:

- migrate Migrates plugins from other frontend packages to **djangocms-frontend**. Currently supports **djangocms\_bootstrap4** and **djangocms\_styled\_link**. Other packages can be migrated adding custom migration modules to the DJANGOCMS\_FRONTEND\_ADDITIONAL\_MIGRATIONS setting.
- stale\_references If references in a UI item are moved or removed the UI items are designed to fall back gracefully and both not throw errors or be deleted themselves (by a db cascade).

The drawback is, that references might become stale. This command prints all stale references, their plugins and pages/placeholder they belong to.

sync\_permissions users **or** sync\_permissions groups Django allows to set permissions for each user and group on a per plugin level. This might become somewhat tedious which is why this command will sync permissions. For each user or group it will copy the permissions of djangocms\_frontend.models.FrontendUIItem to all installed djangocms-frontend plugins. If you need to change permissions for all plugins this requires you only to change them for FrontendUIItem and then syncing the new permission with these commands.

### **Running Tests**

You can run tests by executing:

![](_page_43_Picture_61.jpeg)

# <span id="page-43-0"></span>**3.1.6 Index**

# <span id="page-43-1"></span>**3.2 Indices and tables**

- [Index](https://docs.python.org/3/genindex.html)
- search

# **INDEX**

# <span id="page-44-0"></span>A

Accordion, [18](#page-21-1) add\_classes() (*FrontendUIItem method*), [38](#page-41-0) Alert, [19](#page-22-0)

# B

Badge, [20](#page-23-0) base.html, [7](#page-10-0) Blockquote, [26](#page-29-2) Button, [25](#page-28-0) ButtonGroup (*built-in class*), [39](#page-42-0)

# C

Card, [20](#page-23-0) CardInner, [20](#page-23-0) CardLayout, [20](#page-23-0) Carousel, [24](#page-27-0) Code, [27](#page-30-2) ColoredButtonGroup (*built-in class*), [39](#page-42-0) Column, [17](#page-20-0) config (*FrontendUIItem attribute*), [38](#page-41-0) Container, [16](#page-19-2) Create a theme, [29](#page-32-0)

# D

DeviceChoiceField (*built-in class*), [39](#page-42-0) DJANGOCMS\_FRONTEND\_ADMIN\_CSS (*settings attribute*), [36](#page-39-0) DJANGOCMS\_FRONTEND\_CAROUSEL\_ASPECT\_RATIOS (*settings attribute*), [36](#page-39-0) DJANGOCMS\_FRONTEND\_CAROUSEL\_TEMPLATES (*settings attribute*), [35](#page-38-1) DJANGOCMS\_FRONTEND\_COLOR\_STYLE\_CHOICES (*settings attribute*), [36](#page-39-0) DJANGOCMS\_FRONTEND\_GRID\_CONTAINERS (*settings attribute*), [35](#page-38-1) DJANGOCMS\_FRONTEND\_GRID\_SIZE (*settings attribute*), [35](#page-38-1) DJANGOCMS\_FRONTEND\_JUMBOTRON\_TEMPLATES (*settings attribute*), [35](#page-38-1) DJANGOCMS\_FRONTEND\_LINK\_MODELS (*settings attribute*), [27](#page-30-2)

DJANGOCMS\_FRONTEND\_LINK\_TEMPLATES (*settings attribute*), [35](#page-38-1) DJANGOCMS\_FRONTEND\_MINIMUM\_INPUT\_LENGTH (*settings attribute*), [36](#page-39-0) DJANGOCMS\_FRONTEND\_SPACER\_SIZES (*settings attribute*), [36](#page-39-0) DJANGOCMS\_FRONTEND\_TAB\_TEMPLATES (*settings attribute*), [35](#page-38-1) DJANGOCMS\_FRONTEND\_TAG\_CHOICES (*settings attribute*), [35](#page-38-1) DJANGOCMS\_FRONTEND\_USE\_ICONS (*settings attribute*), [35](#page-38-1) DJANGOCMS\_PICTURE\_ALIGN (*settings attribute*), [37](#page-40-0) DJANGOCMS\_PICTURE\_RATIO (*settings attribute*), [37](#page-40-0) DJANGOCMS\_PICTURE\_RESPONSIVE\_IMAGES (*settings attribute*), [37](#page-40-0) DJANGOCMS\_PICTURE\_RESPONSIVE\_IMAGES\_VIEWPORT\_BREAKPOINTS (*settings attribute*), [37](#page-40-0) DJANGOCMS\_PICTURE\_TEMPLATES (*settings attribute*), [37](#page-40-0)

# E

Extend plugins, [29](#page-32-0)

# F

Figure, [27](#page-30-2) FormMixins, [29](#page-32-0) FrontendUIItem (*built-in class*), [38](#page-41-0)

# G

get\_attributes() (*FrontendUIItem method*), [38](#page-41-0) get\_short\_description() (*FrontendUIItem method*), [38](#page-41-0)

### H

I

How-to, [27](#page-30-2)

IconGroup (*built-in class*), [39](#page-42-0) IconMultiselect (*built-in class*), [39](#page-42-0) Image, [26](#page-29-2)

```
initialize_from_form() (FrontendUIItem method),
        38
Installation, 5
```
### J

Jumbotron, [25](#page-28-0)

### $\mathbf{L}$

Link, [25](#page-28-0)

# M

manage.py, [9](#page-12-1) migrate, [9](#page-12-1) Migration from Bootstrap 4, [9](#page-12-1)

# $\Omega$

OptionalDeviceChoiceField (*built-in class*), [39](#page-42-0)

# P

Picture, [26](#page-29-2) Plugins, [18](#page-21-1)

# R

RenderMixins, [29](#page-32-0) Row, [16](#page-19-2)

# S

Spacer, [26](#page-29-2) Spacing, [26](#page-29-2)

# T

Tabs, [27](#page-30-2) tag\_type (*FrontendUIItem attribute*), [38](#page-41-0) TEXT\_SAVE\_IMAGE\_FUNCTION (*settings attribute*), [37](#page-40-0) Themes, [29](#page-32-0)

# $\bigcup$

ui\_item (*FrontendUIItem attribute*), [38](#page-41-0)

# W

Working example, [29](#page-32-0)